## **Customize Objective Statuses**

[Home >](https://confluence.juvare.com/display/PKC/User+Guides) [eICS >](https://confluence.juvare.com/display/PKC/eICS) [Guide - Settings](https://confluence.juvare.com/display/PKC/Settings) > Customize Objective Statuses

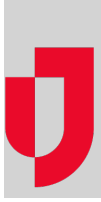

Objective statuses indicate progress toward the completion of an objective. When an incident is created, all objectives are assigned the initial status that is configured for your facility. As participants start and complete tasks, they are expected to update the objective status in an effort to communicate their progress to other incident participants.

A series of default statuses is automatically associated with objectives; these include Not Started, In Progress: Exception, In Progress: Normal, Completed, and Not Applicable. However, if these statuses do not meet your organization's needs, the Domain or Facility Administrator can customize the objective statuses by changing the number, name, color, icon, and/or order of statuses.

**Note**: Custom objective statuses are available when updating the status of objectives on new incidents and do not affect objectives on existing incidents.

## **To customize objective statuses**

- 1. Point to **Settings** and click **Objective Statuses**. The Objective Statuses page opens.
- 2. In the **Objective statuses for** list, make sure the name of your facility is selected.

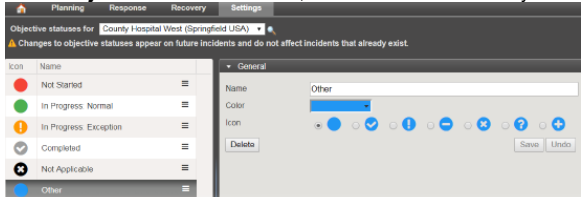

3. Take any of these actions.

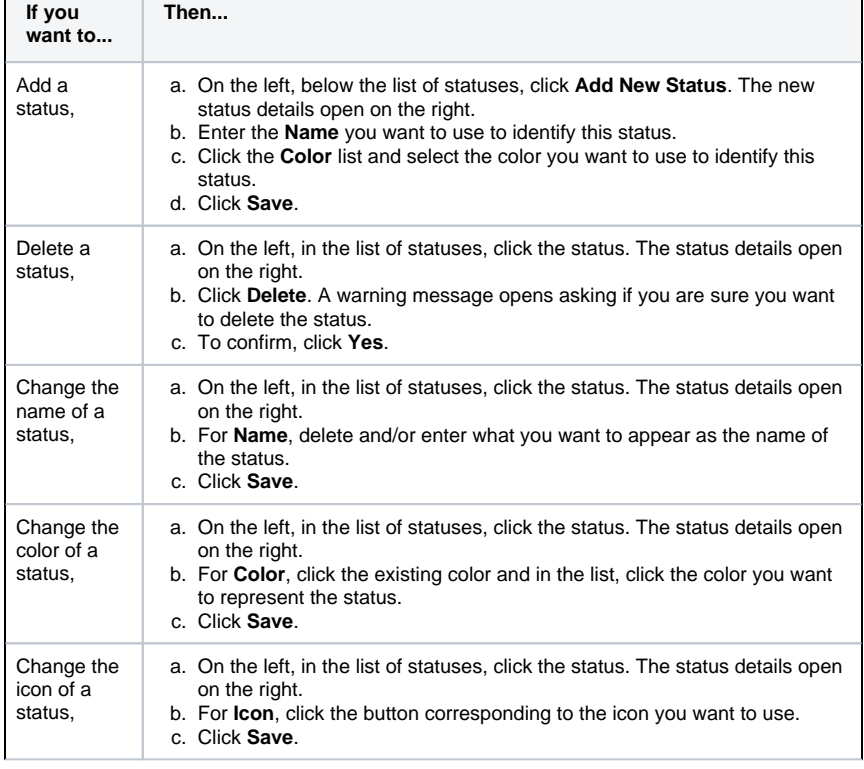

## **Helpful Links**

[Juvare.com](http://www.juvare.com/)

[Juvare Training Center](https://learning.juvare.com/)

[Announcements](https://confluence.juvare.com/display/PKC/eICS#PKCeICS-eICSAnnouncementsTab)

[Community Resources](https://confluence.juvare.com/display/PKC/eICS#PKCeICS-eICSCRTab)

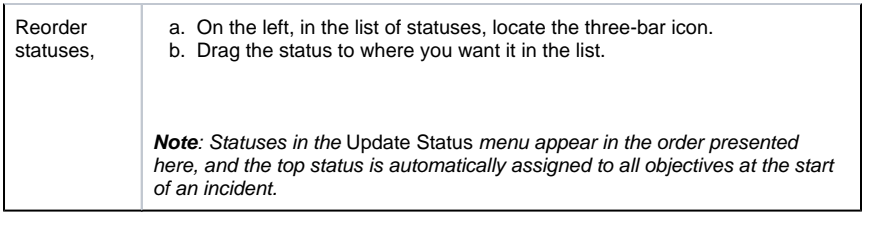